## **REGISTRO DE LA AUTORIZACION DE DESPACHO MEDIANTE LA SEDE ELECTRONICA DE LA AEAT**

Debemos de ir a la siguiente dirección [\(www.aeat.es](http://www.aeat.es/) -> sede electrónica->otros servicios - >apoderamiento->autorización de despacho)

https://www.agenciatributaria.es/AEAT.internet/Inicio/\_otros\_/Modelos\_v\_formularios/Formulari [os/Modelos\\_de\\_Representacion/Modelo\\_de\\_autorizacion\\_de\\_despacho\\_aduanero/Modelo\\_de](https://www.agenciatributaria.es/AEAT.internet/Inicio/_otros_/Modelos_y_formularios/Formularios/Modelos_de_Representacion/Modelo_de_autorizacion_de_despacho_aduanero/Modelo_de_autorizacion_de_despacho_aduanero.shtml) [\\_autorizacion\\_de\\_despacho\\_aduanero.shtml](https://www.agenciatributaria.es/AEAT.internet/Inicio/_otros_/Modelos_y_formularios/Formularios/Modelos_de_Representacion/Modelo_de_autorizacion_de_despacho_aduanero/Modelo_de_autorizacion_de_despacho_aduanero.shtml)

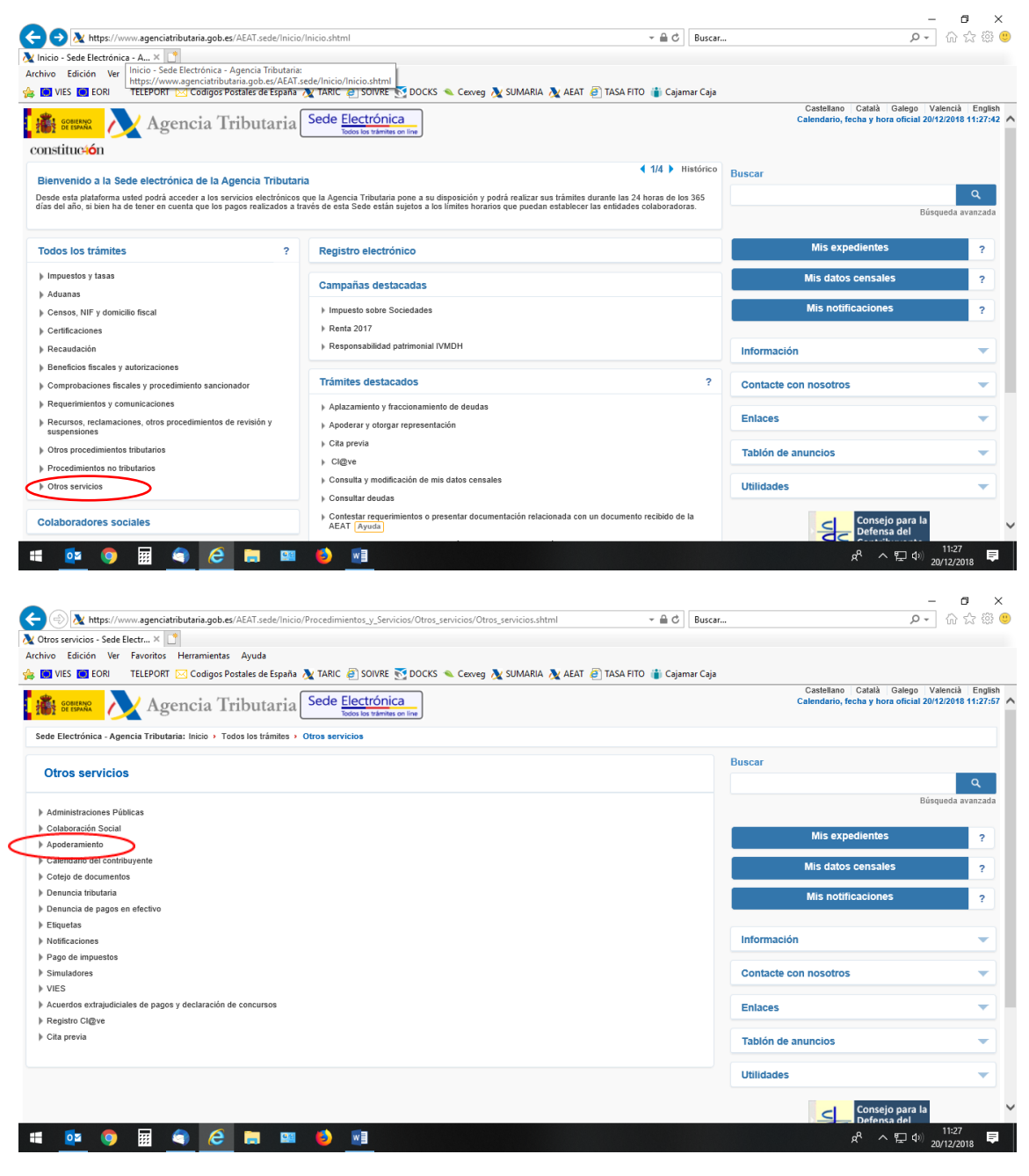

Vamos a autorización de despacho aduanero

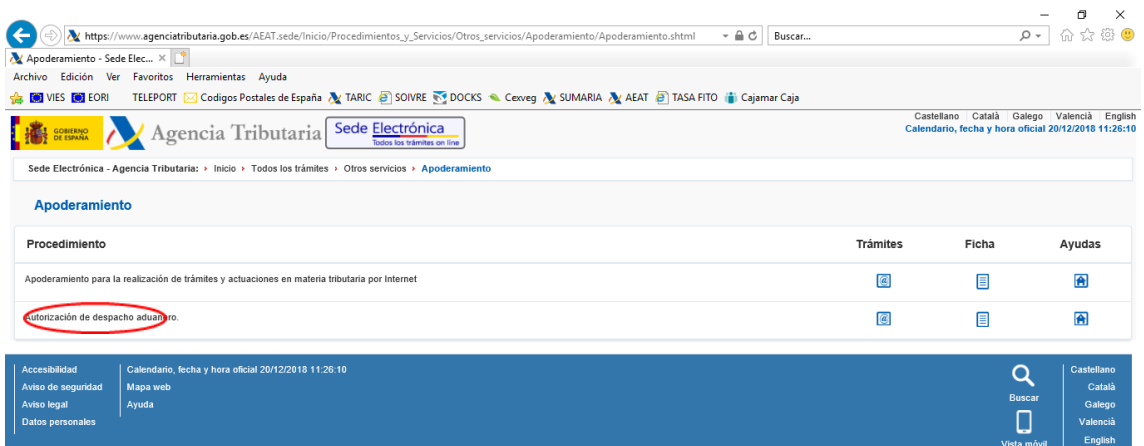

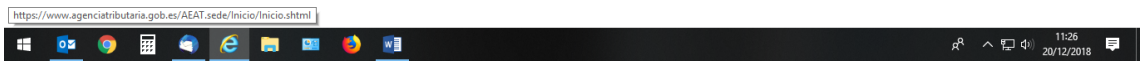

## Vamos a alta de autorización de despacho

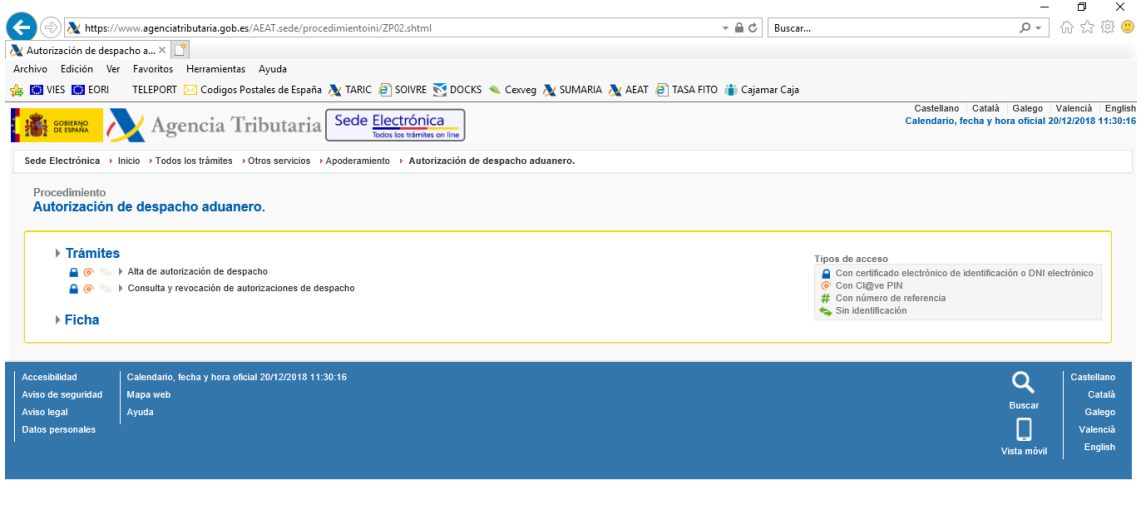

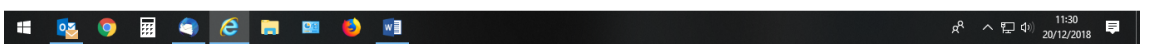

Utilizamos el certificado digital correspondiente

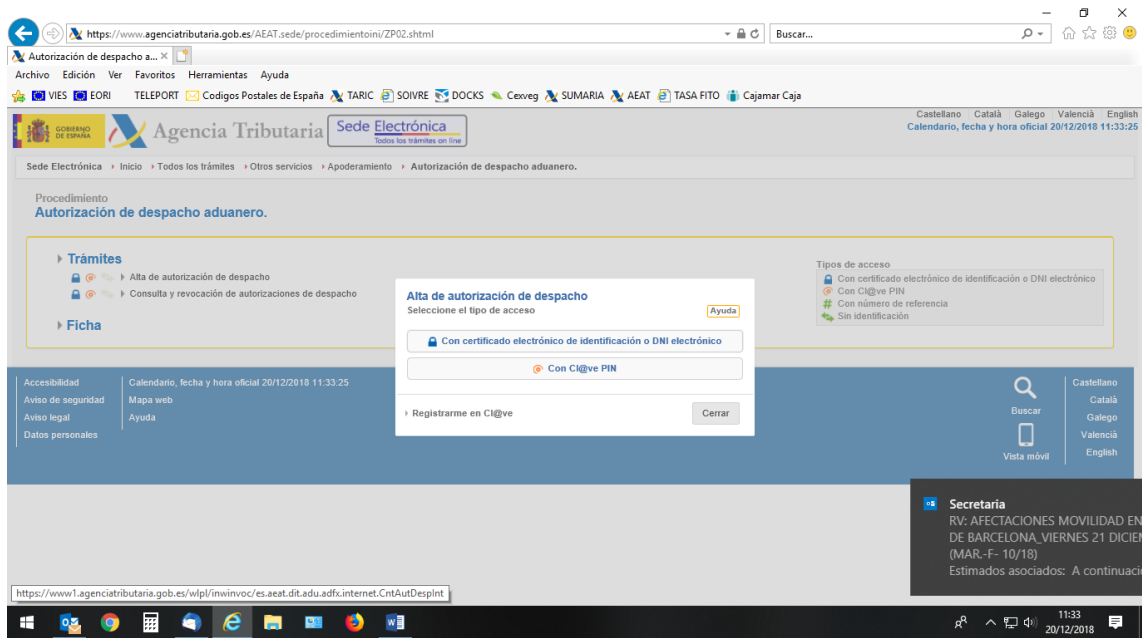

## Cumplimentamos correctamente

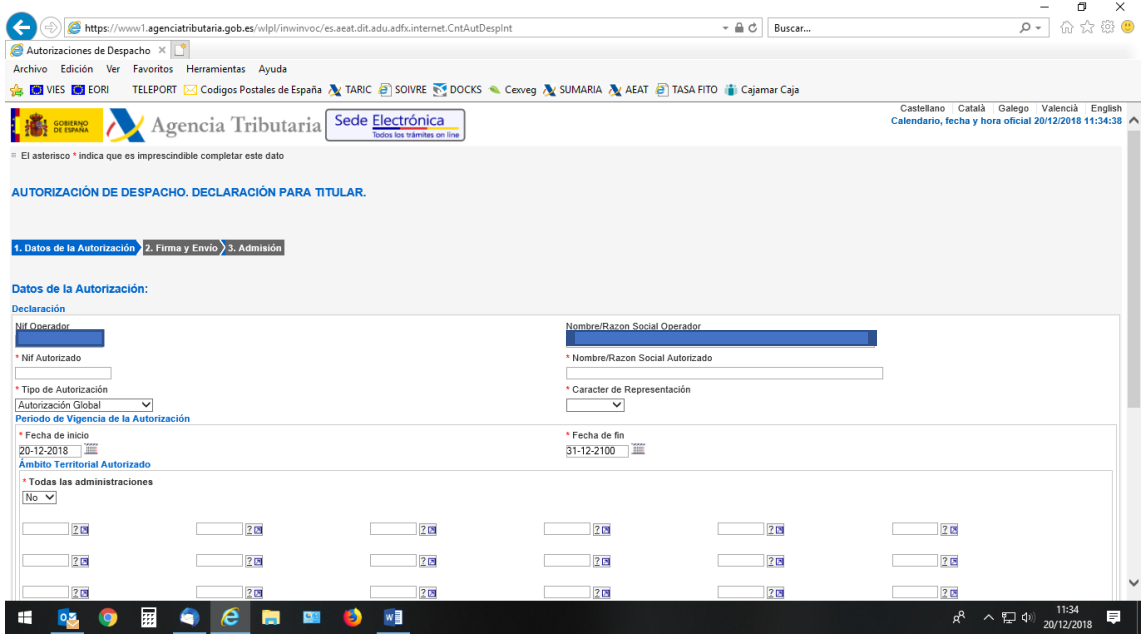

Una vez registrada obtendremos el número de certificado el cual deberán proporcionar.